# **User Registration**

The Idaho State Department of Education (SDE) has implemented a unified login which allows outside users access to the SDE web application for CNP Direct Certification. A user name consists of the user's district email address.

This one login account will allow access to all needed web applications. To get access, an account needs to be created, which is referred to as registration. Users can register themselves via the CNP Direct Certification application home page at <a href="http://apps.sde.idaho.gov/CnpDirectCert">http://apps.sde.idaho.gov/CnpDirectCert</a>.

#### From there:

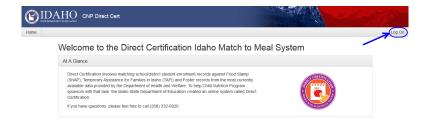

Select Log On in the right hand corner.

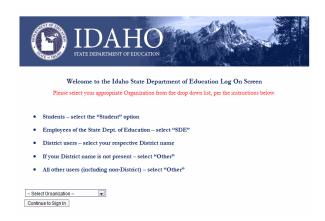

## (Drop down list)

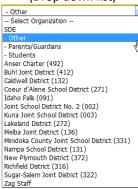

From the dropdown list, select "Other" – unless you are with one of the school districts listed. Note: this list changes periodically as additional districts are linked into the Idaho System for Educational Excellence (ISEE) through the Active Directory Federation Services (ADFS).

If you are an ADFS school (your school district appears on the dropdown list), STOP here and contact the state agency.

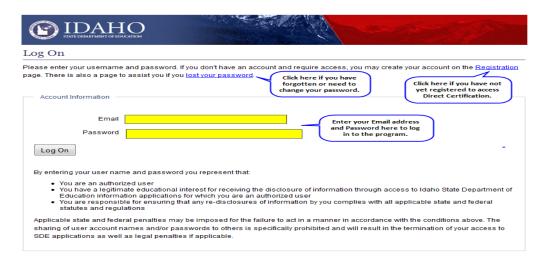

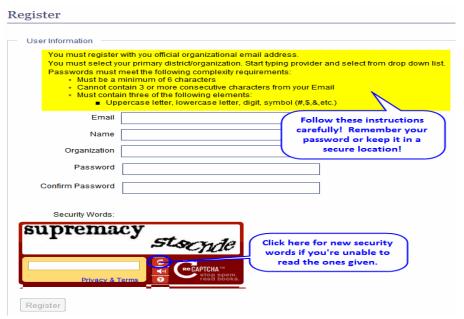

The Security Words above are different each time a new user registers. If the words are not readable, click the box with the  $\mho$  icon and a new set of words will appear.

Passwords need to be remembered. Do not write it down where it is accessible to others and do not save it with your username. SDE does not house password information. If the password is forgotten, select the "lost your password" link on the Log On page.

Start typing in your organization and you should be able to find it from the drop down list. The organization must match what is on file with the State Department of Education.

When you have completed the form fully, the Register button will activate (change to bold font).

(Continued on next page ...)

When you have completed this portion of registration, you will see the following screen:

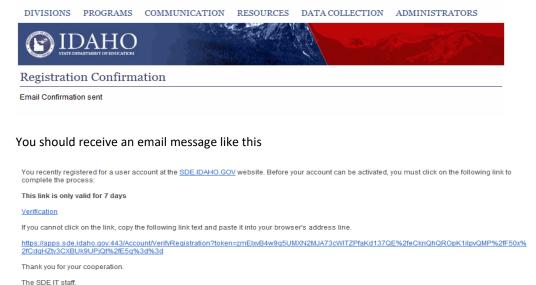

Click on the link (or copy and paste into your browser); enter your password and click the Verify Account button

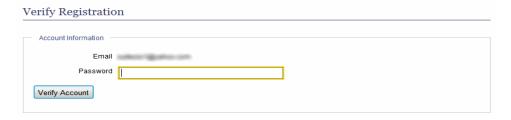

You will receive the following confirmation:

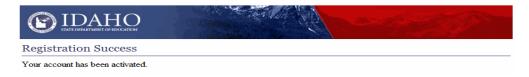

YOU ARE NOT DONE! After completing all of the previous steps, contact the Child Nutrition Programs for the final step in getting access to the program. You will need to provide your email address and school district or agency.

## **User Verification**

After a user has been granted access from SDE to log in to the CNP Direct Certification web application, the user will be able to get to the application pages. This information is **confidential in nature** and will only be allowed to those individuals that have been determined to have a "need to know" status under the USDA regulations. For more information on who qualifies under the regulations, see Chapter 3 of the Idaho School Food Service Manual under Disclosure of Free and Reduced Price Information.

### **USDA Nondiscrimination Statement**

In accordance with Federal civil rights law and U.S. Department of Agriculture (USDA) civil rights regulations and policies, the USDA, its Agencies, offices, and employees, and institutions participating in or administering USDA programs are prohibited from discriminating based on race, color, national origin, sex, disability, age, or reprisal or retaliation for prior civil rights activity in any program or activity conducted or funded by USDA.

Persons with disabilities who require alternative means of communication for program information (e.g. Braille, large print, audiotape, American Sign Language, etc.), should contact the Agency (State or local) where they applied for benefits. Individuals who are deaf, hard of hearing or have speech disabilities may contact USDA through the Federal Relay Service at (800) 877-8339. Additionally, program information may be made available in languages other than English.

To file a program complaint of discrimination, complete the USDA Program Discrimination Complaint Form, (AD-3027) found online at: http://www.ascr.usda.gov/complaint\_filing\_cust.html, and at any USDA office, or write a letter addressed to USDA and provide in the letter all of the information requested in the form. To request a copy of the complaint form, call (866) 632-9992. Submit your completed form or letter to USDA by:

- (1) mail: U.S. Department of Agriculture
  Office of the Assistant Secretary for Civil Rights
  1400 Independence Avenue, SW
  Washington, D.C. 20250-9410;
- (2) fax: (202) 690-7442; or
- (3) email: program.intake@usda.gov.

This institution is an equal opportunity provider.